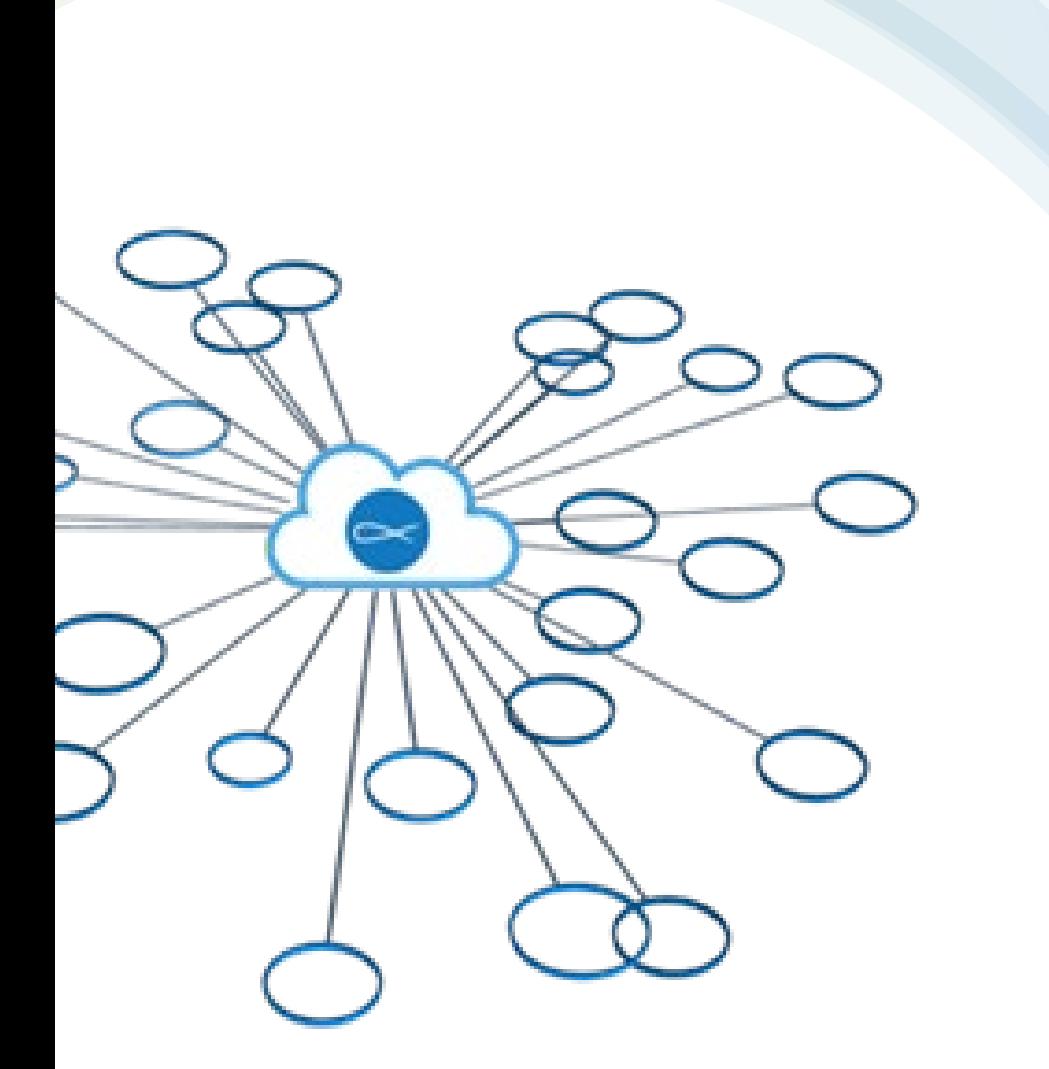

### SSVP Members Portal

### **The Database**

<https://members.ssvp.ca/>

### The Portal Administrator Rights Structure

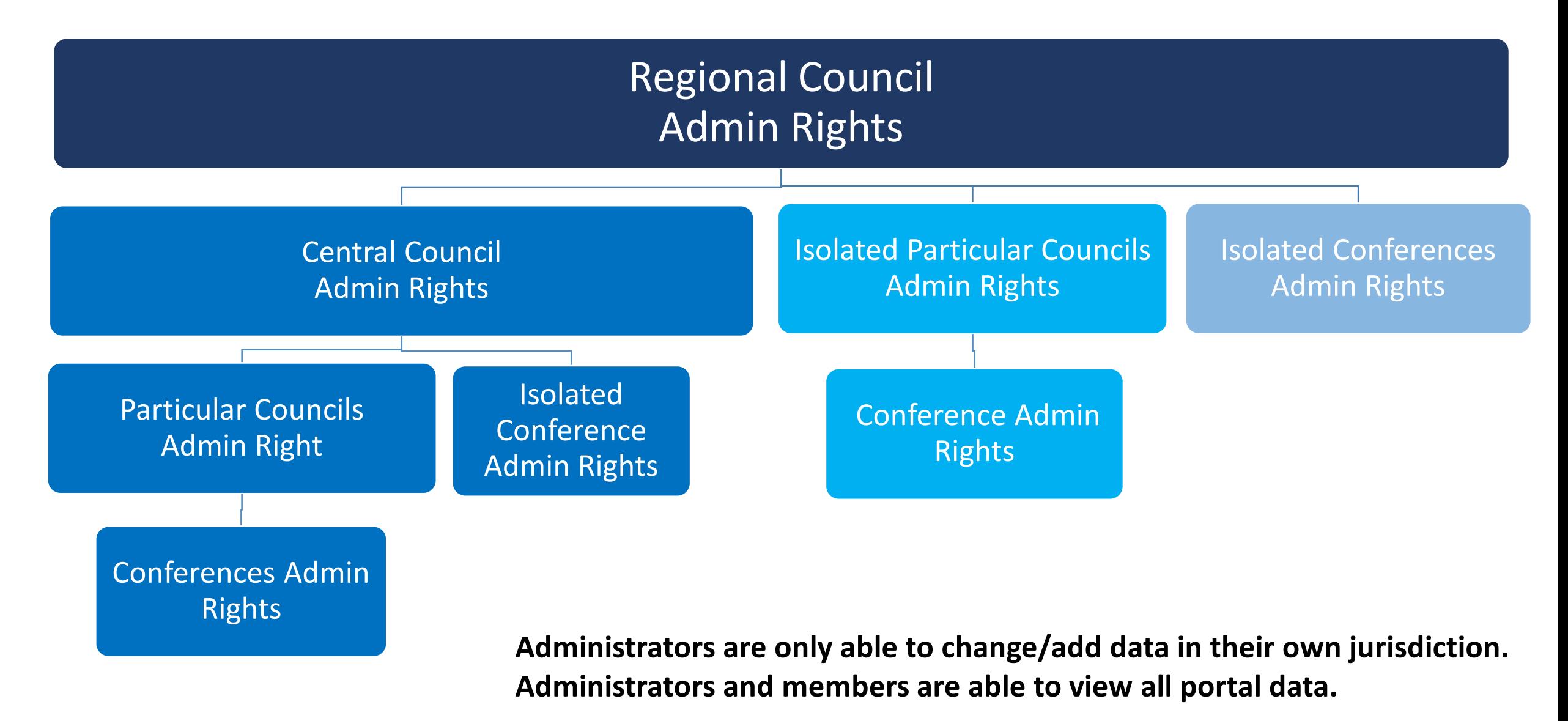

Your Regional Members Portal Committee is here to help

Duties of the Members Portal Committee:

- Each Committee Officer will be the main contact for their assigned councils and conferences.
- Appoint administrators for all reporting councils and conferences.
- Conduct a workshop to get them familiar with the portal rollout and portal processes.
- Keep in touch with each council and conference for progress and challenges.

### Choose your administrators wisely

- Administrators should be kept to a minimum
	- One admin for financial input
	- One admin for statistics input
	- Ideally one of these two would update the members contact information.

### The Duties of Council Administrators

- Contact the Members Portal Committee to ensure they received all relevant training.
- Review and update their council information.
- Check the list of reporting councils, conferences and isolated conferences to ensure it is accurate. Contact the Members Portal Committee if changes are needed.
- Check the list of members/administrators in their respective council or conference to ensure it is current. Make necessary changes.
- Setup Administrators under their direct jurisdiction.
- Train administrators using the training materials provided.
- Provide the first line of technical support for reporting councils or conferences.
- Complete and review Annual Reports.

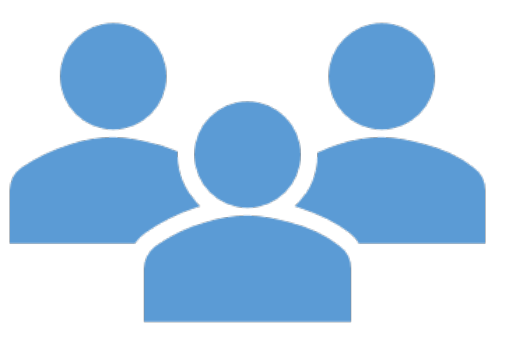

### The Duties of Conference Administrators

- Contact their next higher administrator to ensure they received all relevant training.
- Review and update their conference information.
- Check the list of members/Administrators in their respective conference to ensure it is current. Make necessary changes.
- Questions from conferences should be dealt with by their next higher administrator or the Members Portal Committee Officers.
- Complete Annual Reports.

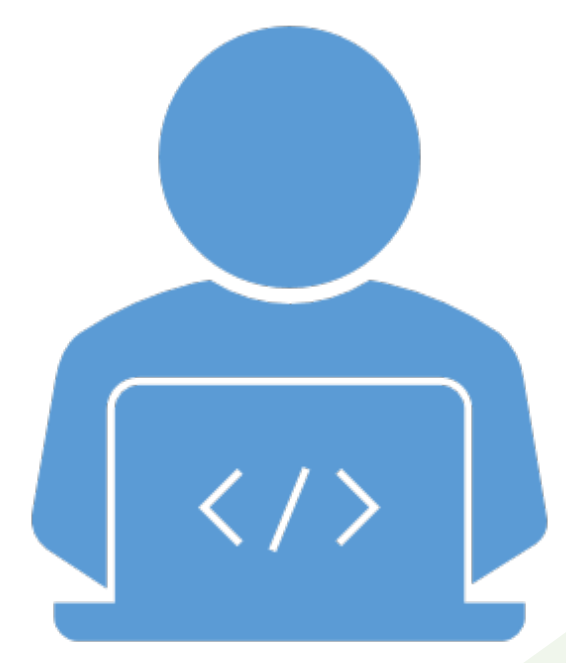

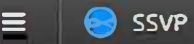

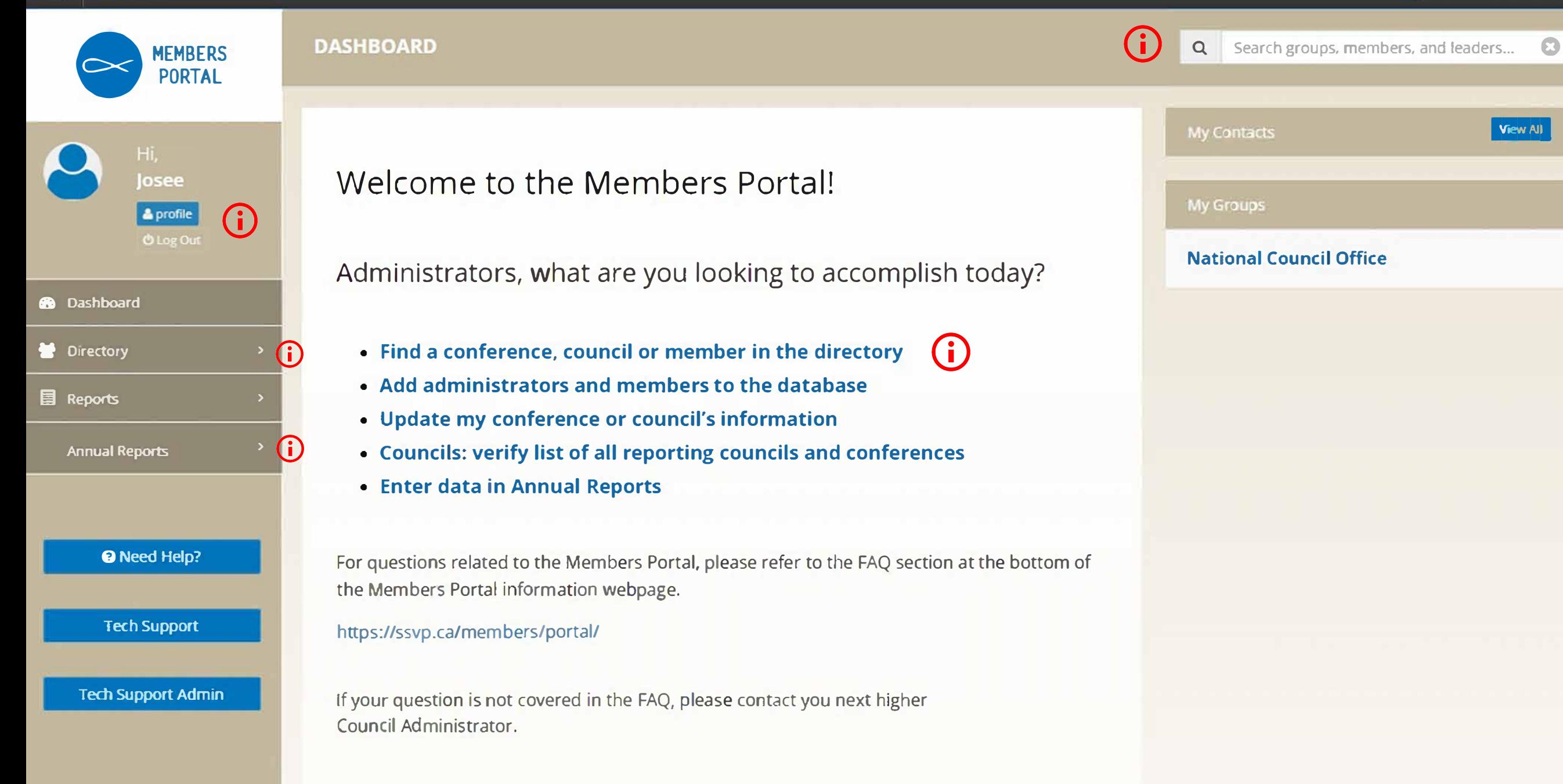

*The Society of Saint Vincent de Paul requires its members to observe the highest level of confidentiality with respect co information about its members and users. As an SSVP portal user, you share in the responsibility of safeguarding confidential information stored on the members portal. This information may include, but is not limited to, personal contact*  information (amail telephone, address) and other necessal information about members stared in

# Review and update your council or conference information.

Find the conference or council using the search box

# Search Box

- Search members and groups (councils and conferences)
- Search using one word in a member or group name.
- Click on a title in the selections.

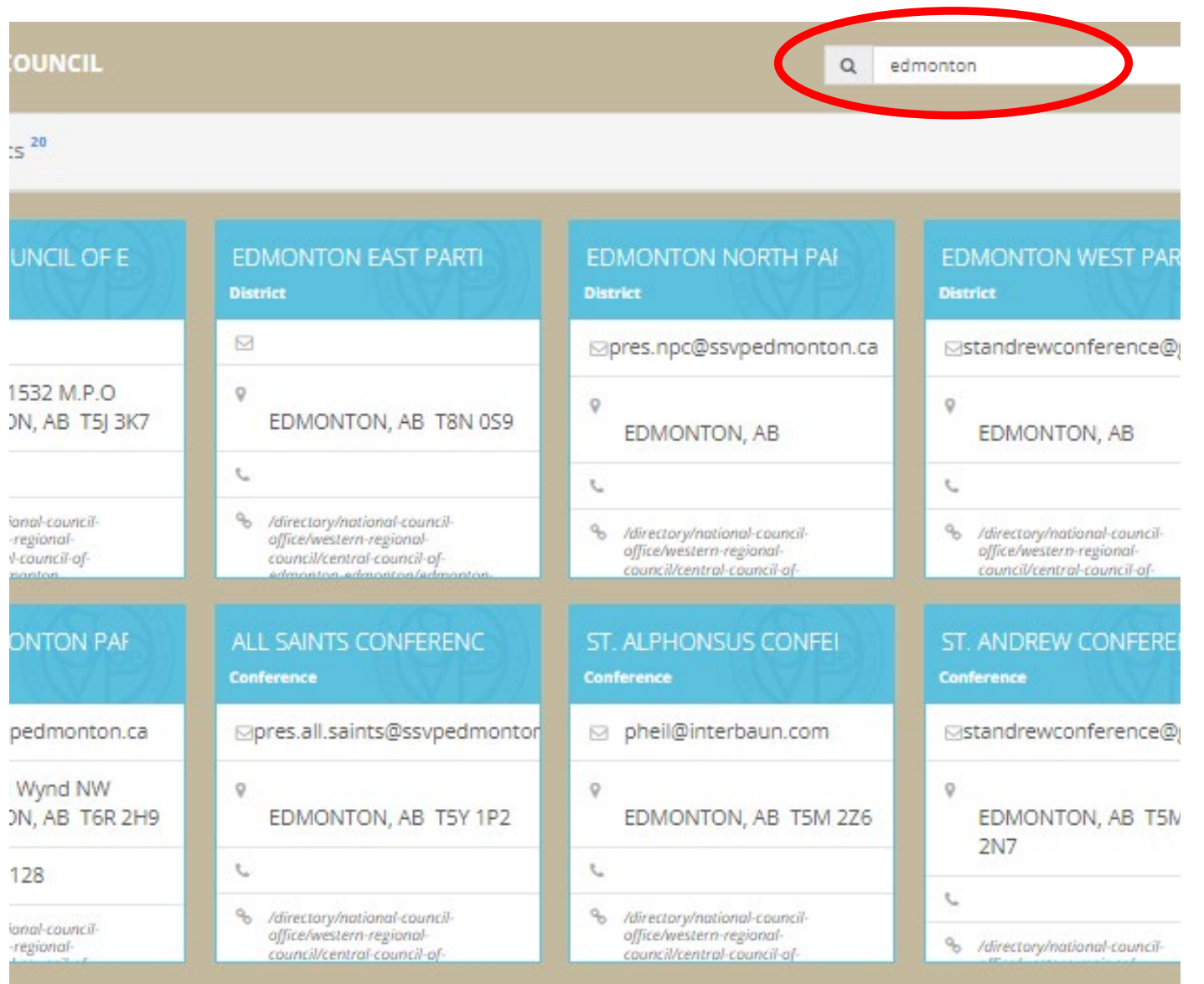

# View and Edit Group

Edit group General Information by clicking on EDIT GROUP.

#### **Group Details**

**GENERAL INFORMATION** 

**Assistance Phone:** (780) 471-5577

**Group Type:** Diocese

View CRA information by clicking on the +

**CRA INFORMATION** 

Address: P O Box 11532 M.P.O EDMONTON, AB T5J 3K7

Website: http://www.ssvpedmonton.ca

Diocese: Edmonton

**Council's Institution Date:** 2014-02-04

**Aggregation or Institution Number:** 14005

∦ Edit Grou

# Check the list of reporting councils, conferences and isolated conferences to ensure it is accurate.

In the Group Explorer on the top of the conference or council's page, click on the small arrow to view the reporting council and conferences.

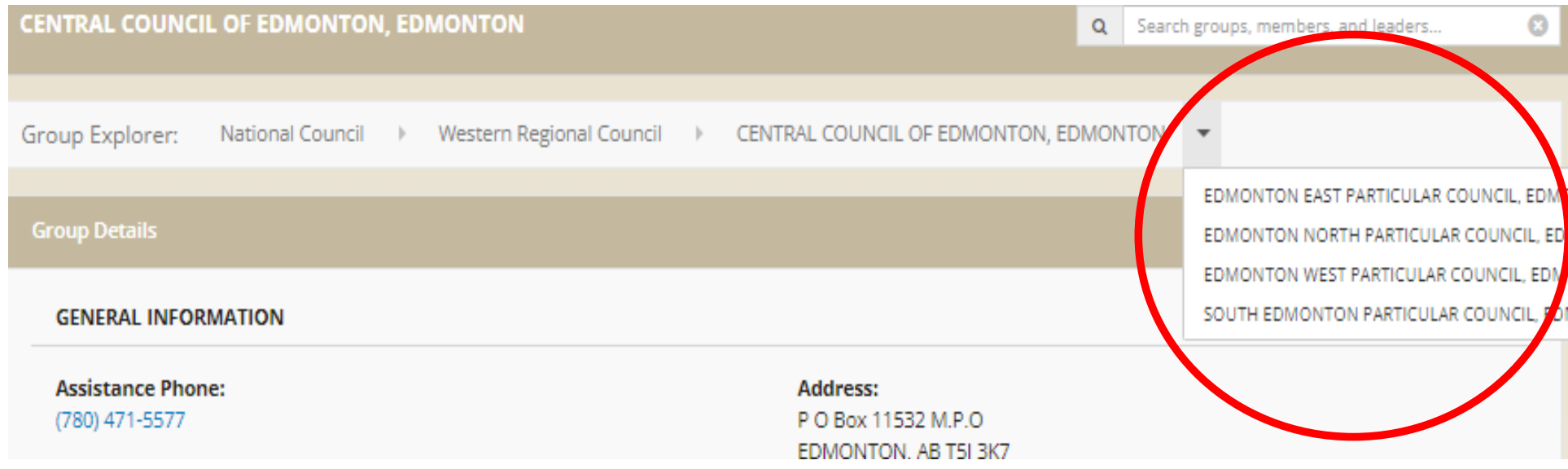

Contact the Members Portal Project Leader if modifications are needed.

Check the list of members/Administrators in your respective council or conference to ensure it is current. Make necessary changes.

Click on a reporting council or conference to view the General Information and the list of members.

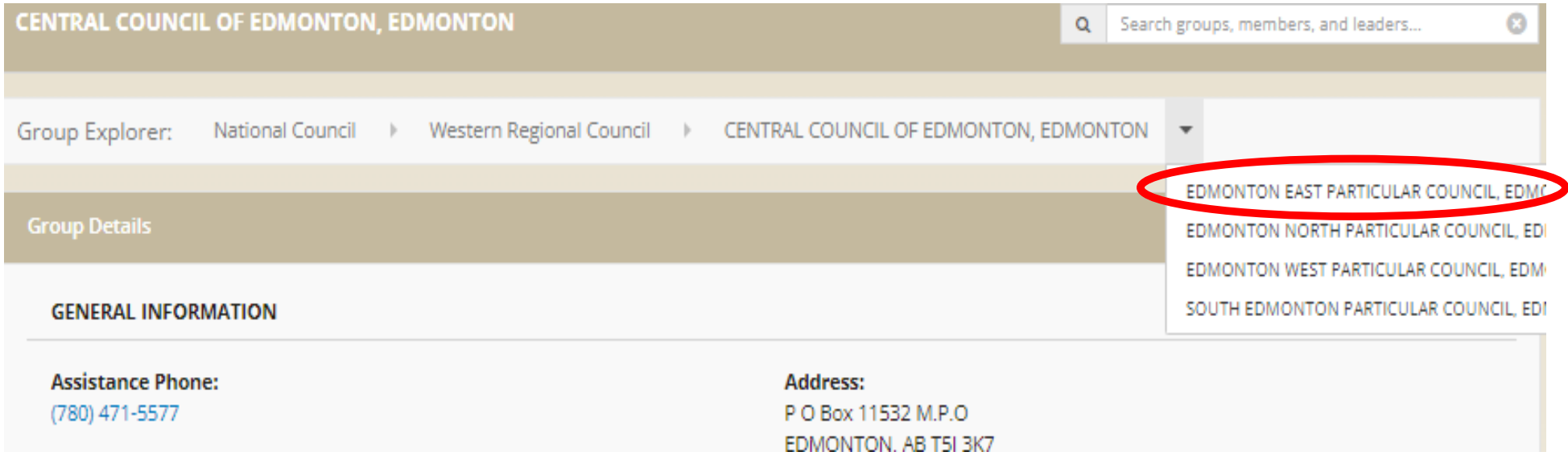

# Directory – Add Member

In the group details page Click on +ADD to add member.

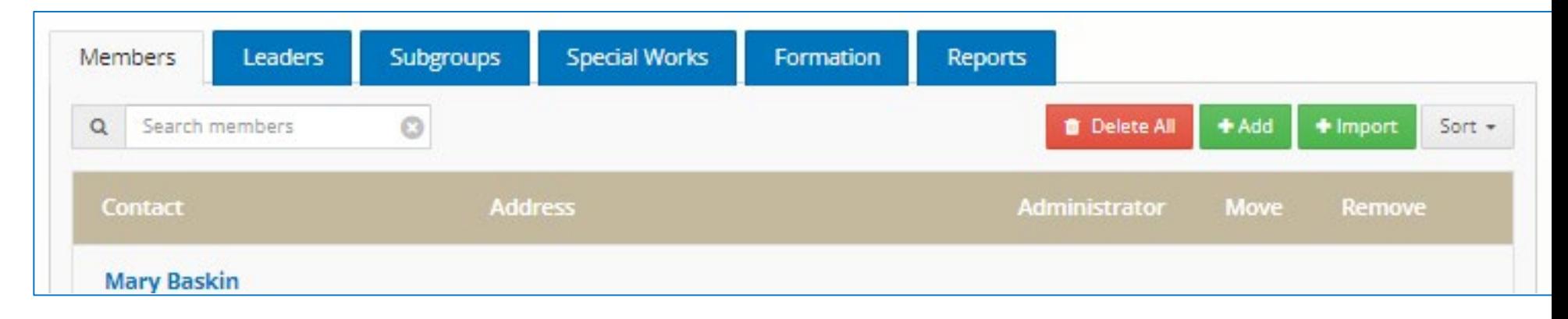

Search Existing Members before adding a New Member

Add member with all the required information

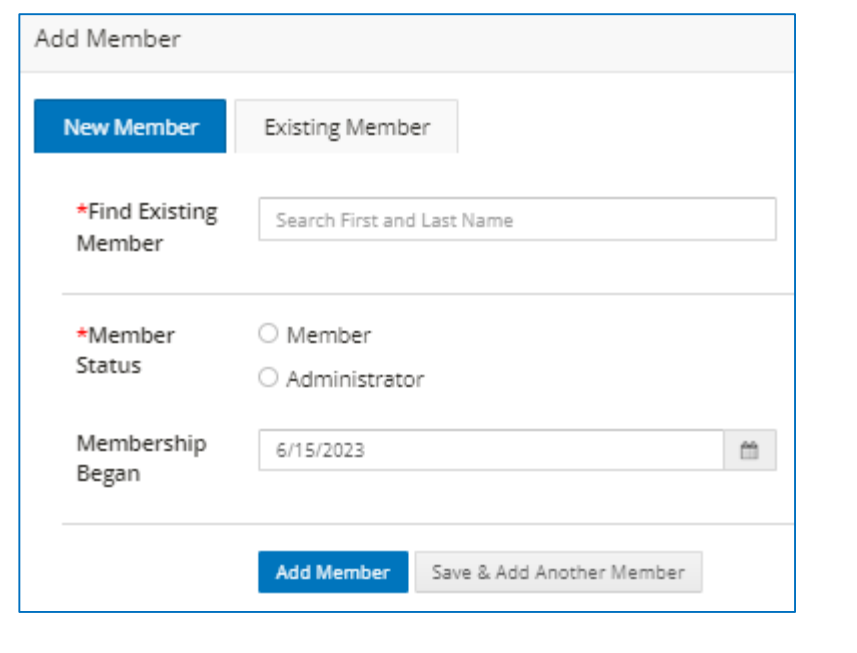

\* Administrator Status should only be given to members who have the authorization to make changes to the database.

\* A username can be anything (email, variation of the members' name, etc.). The password should have at least 8 characters and include letters, numbers and special characters.

Directory – Change a Member's **Status** 

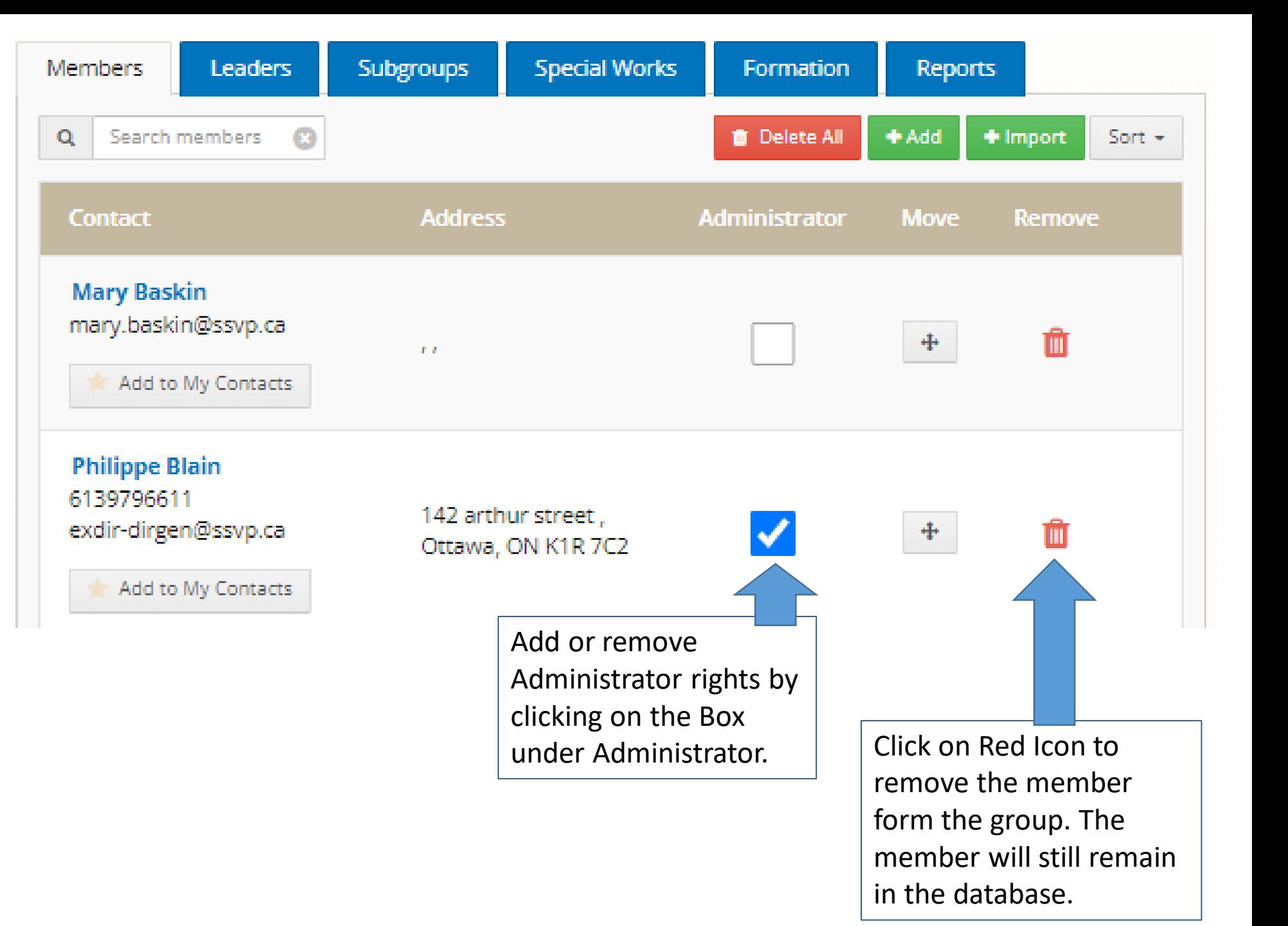

# Directory – Assign and Remove Leadership

Click on ADD to assign leadership. Enter necessary information in form.

Click on the note pad to edit or remove leadership

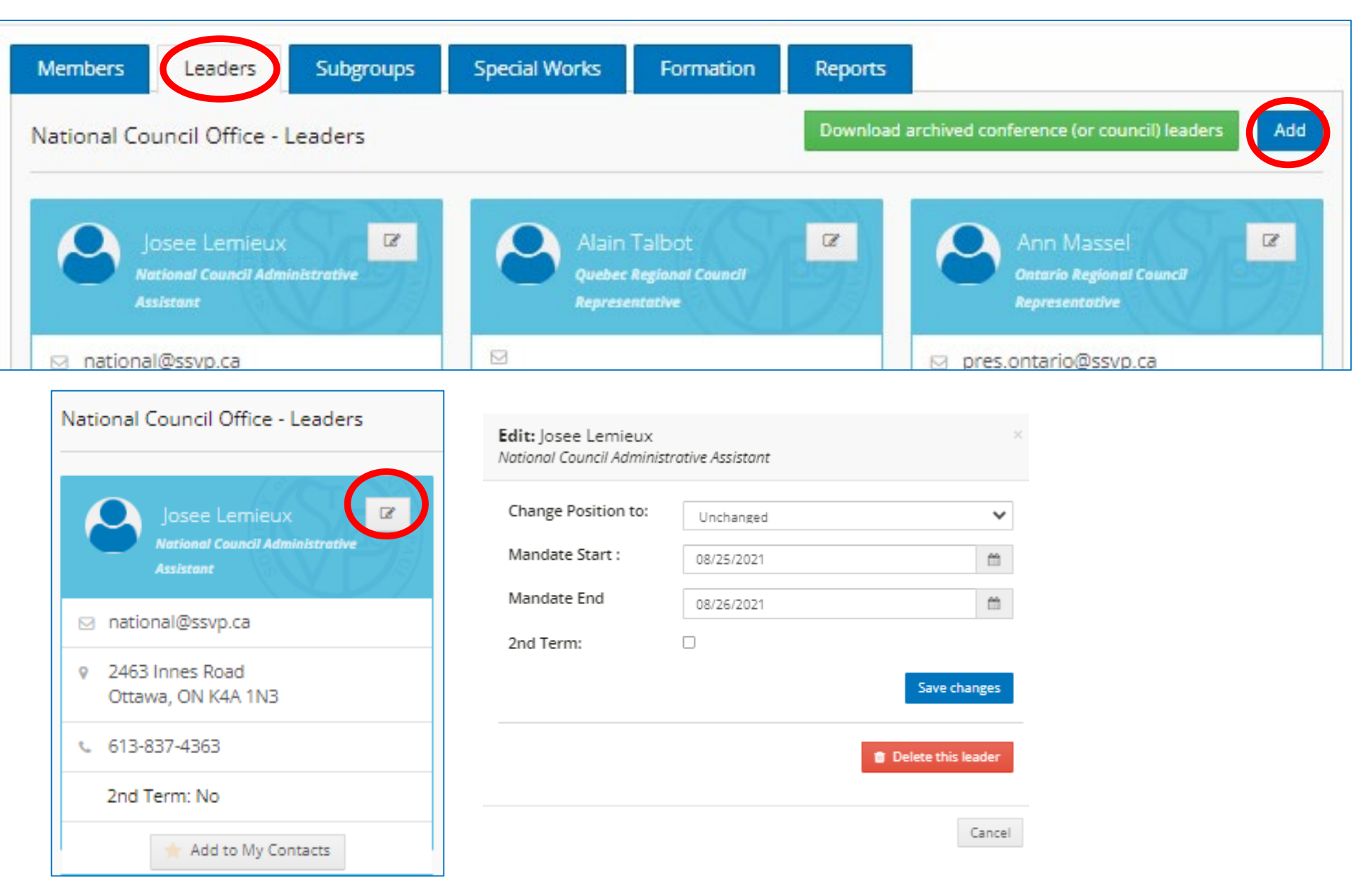

# Profile

Administrators can:

- Update profile information such as name, username and password.
- Manage contact information.

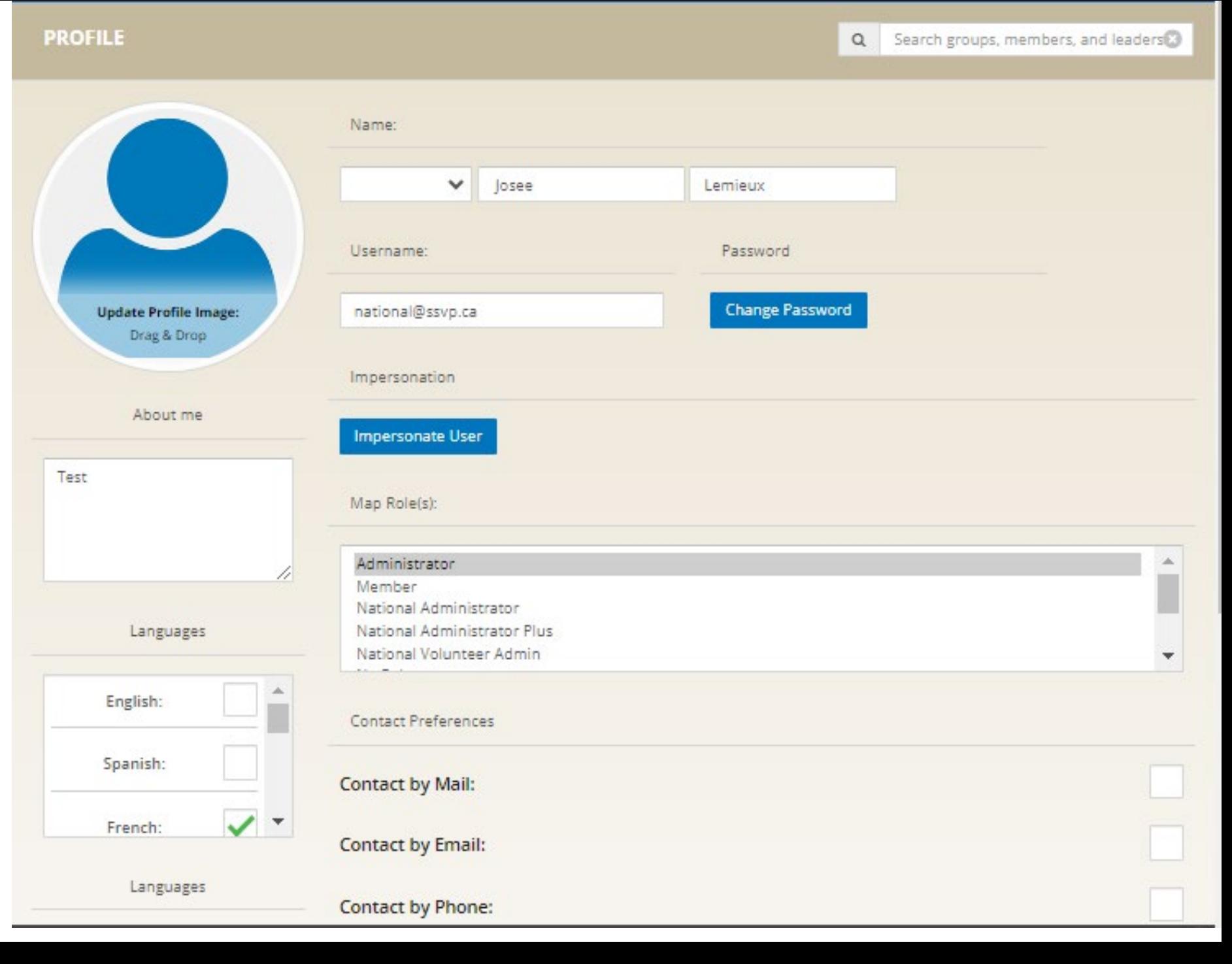

# Profile

Administrators can:

- View the member's groups, set primary group (should be a conference)
- Add formation the member has taken.
- Add verification such as Police Record Check and SSVP member screening.

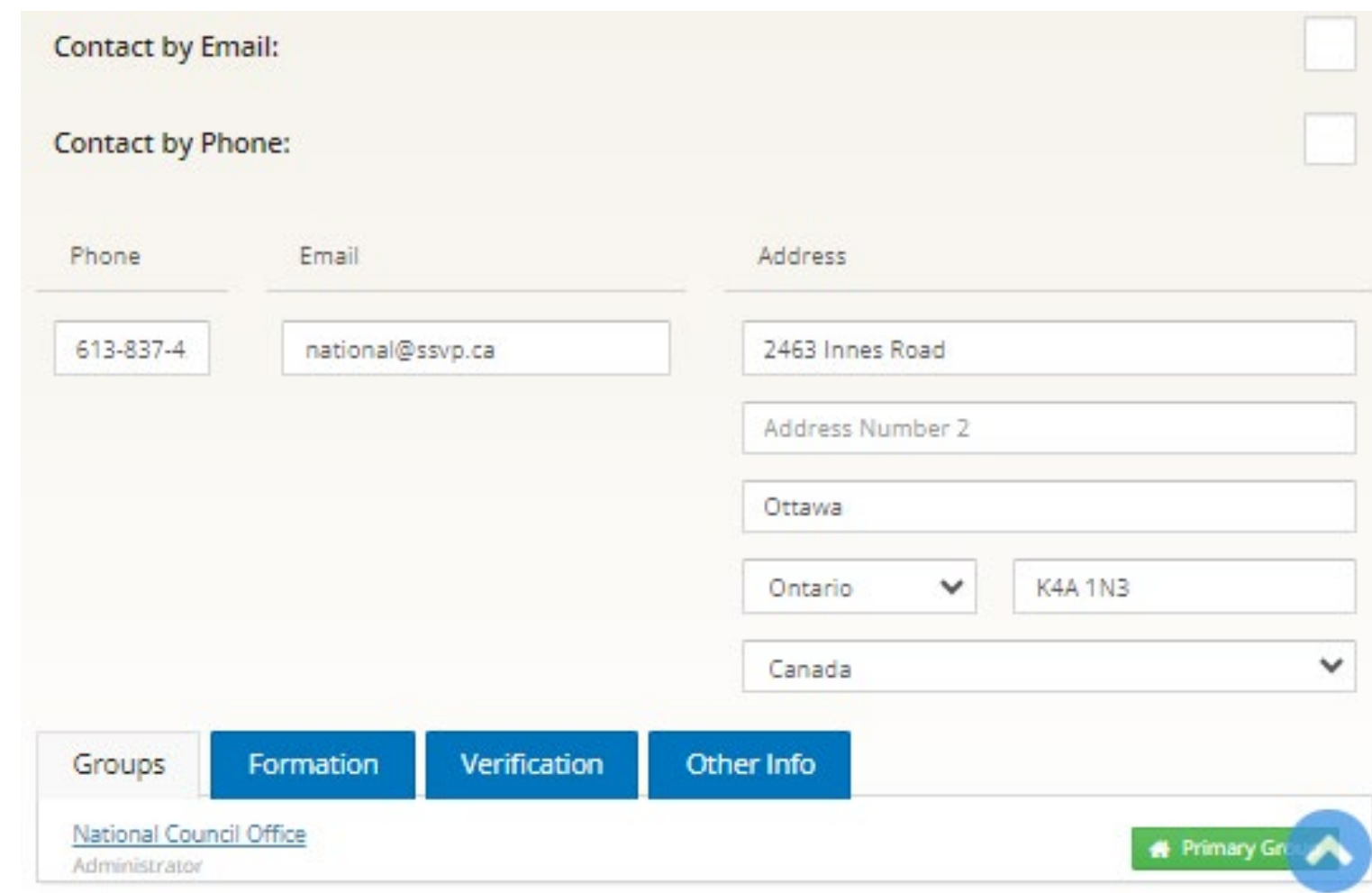

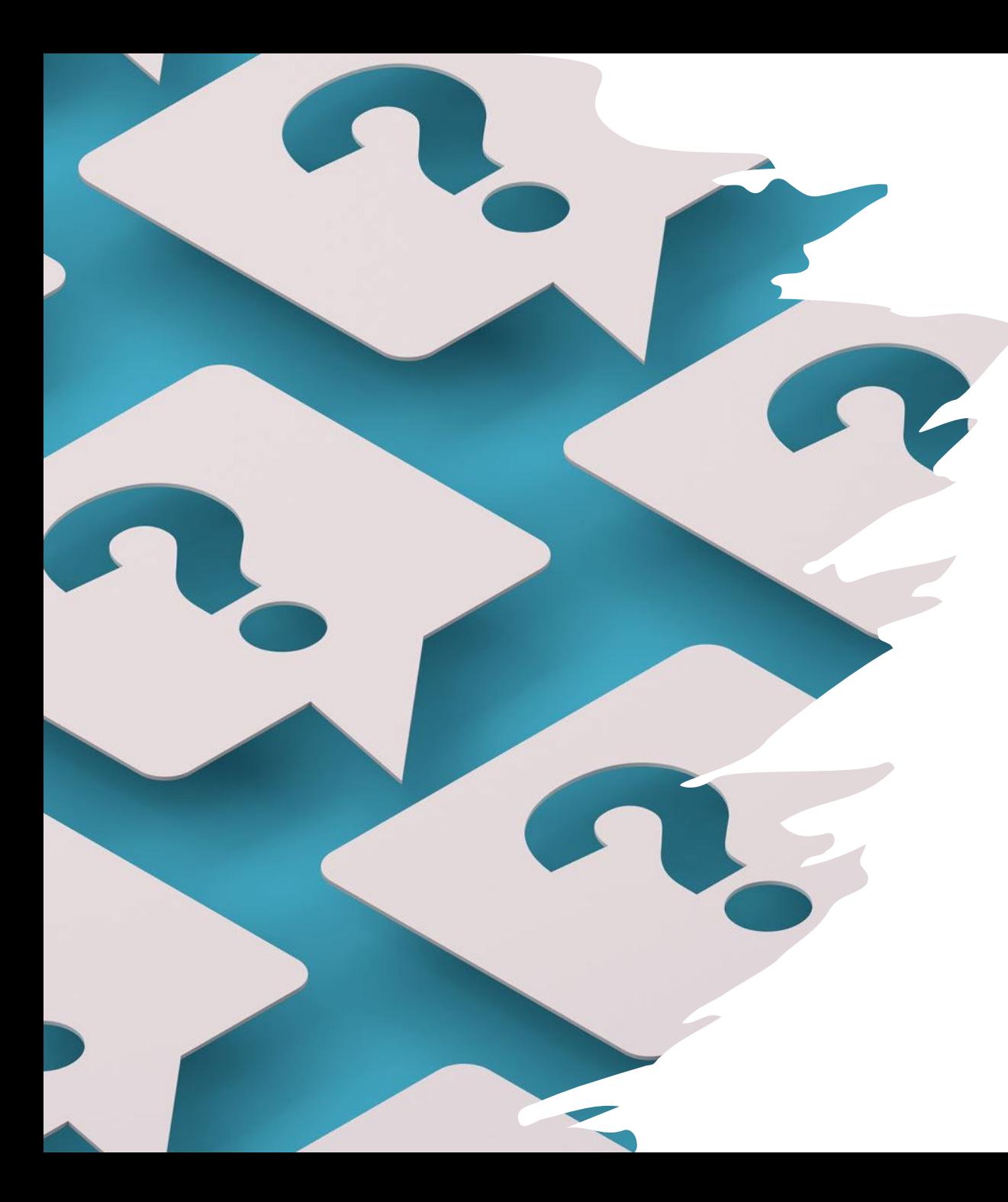

# FAQ

For questions related to the Members Portal, please refer to the FAQ section at the bottom of the Members Portal information webpage.

<https://ssvp.ca/members/portal/>

If your question is not covered in the FAQ, please contact you next higher Council Administrator.

### Demo

### <https://members.ssvp.ca/Dashboard>

Q/A

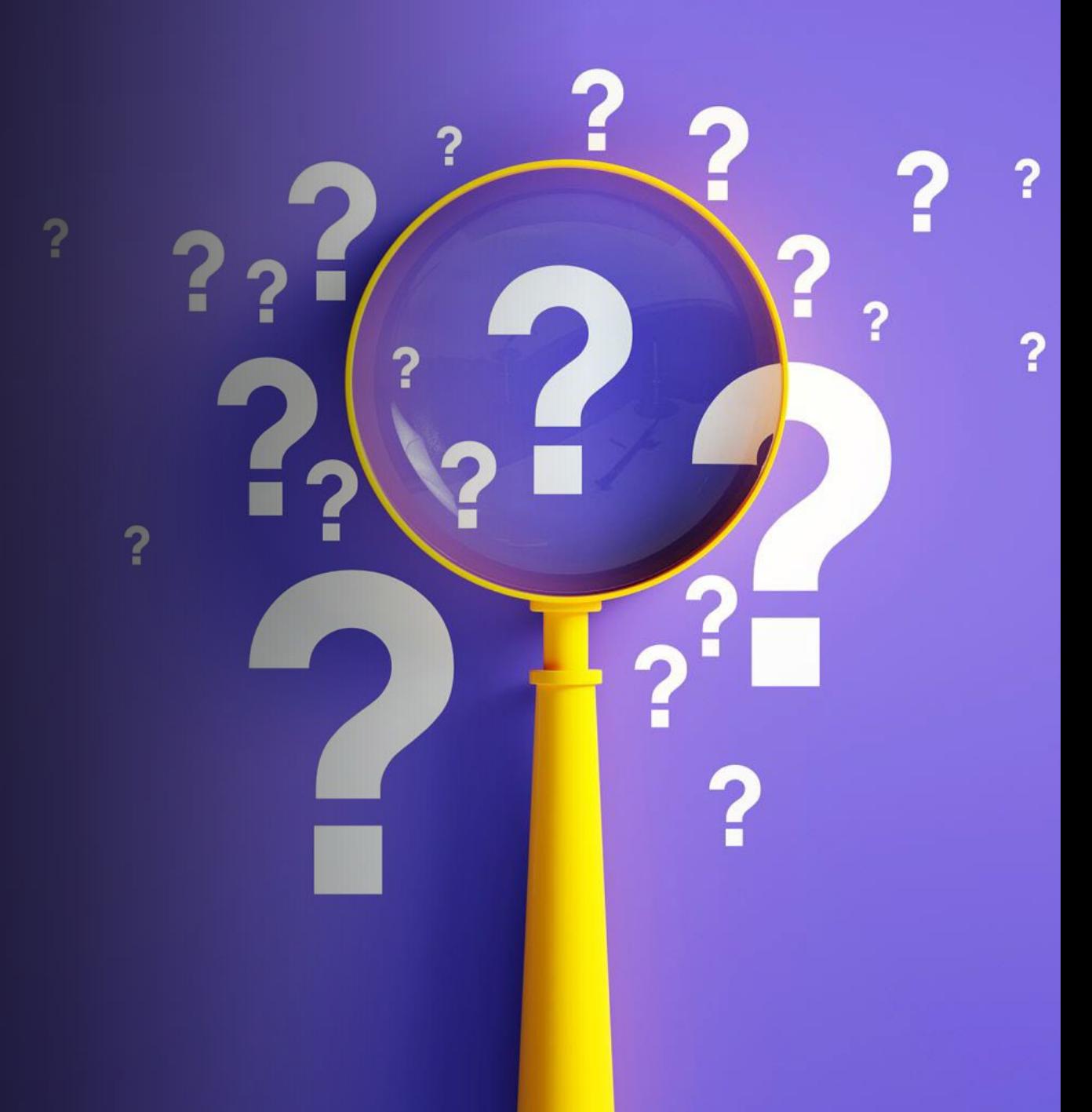